# Unit 9 Using Templates

## 9.1 FBLA Certificate

#### Creating an Award Certificate

Using a Certificate Template

### 9.2 Yearbook Newsletter Creating a Newsletter

Using a Newsletter Template

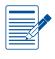

#### Unit 9 Assessments

Performance and Written Assessments are located on the Instructor's Resource CD.

Unit 9: Using Templates

# **FBLA Certificate**

Creating an Award Certificate

## Lesson Overview

Each year, at the end of the year awards assembly, the Future Business Leaders of America teacher presents a certificate to the student who has achieved the highest score in class that year. Because you were the recipient last year, the teacher asks if you will create the award for this year's winner.

In this lesson, you will use a Word template to create an award certificate for this year's FBLA winner.

## Tools & Terms You'll Use

#### Templates:

Use this feature to find documents where the formatting is already complete and you can personalize the text fields.

| Search for online templates |         |        |     |        |       |          |       |  |  |  |
|-----------------------------|---------|--------|-----|--------|-------|----------|-------|--|--|--|
| Suggested searches:         | Letters | Resume | Fax | Labels | Cards | Calendar | Blank |  |  |  |

## **New Skills**

 Using a Certificate Template

# **Creating an Award Certificate**

Lesson 9.1

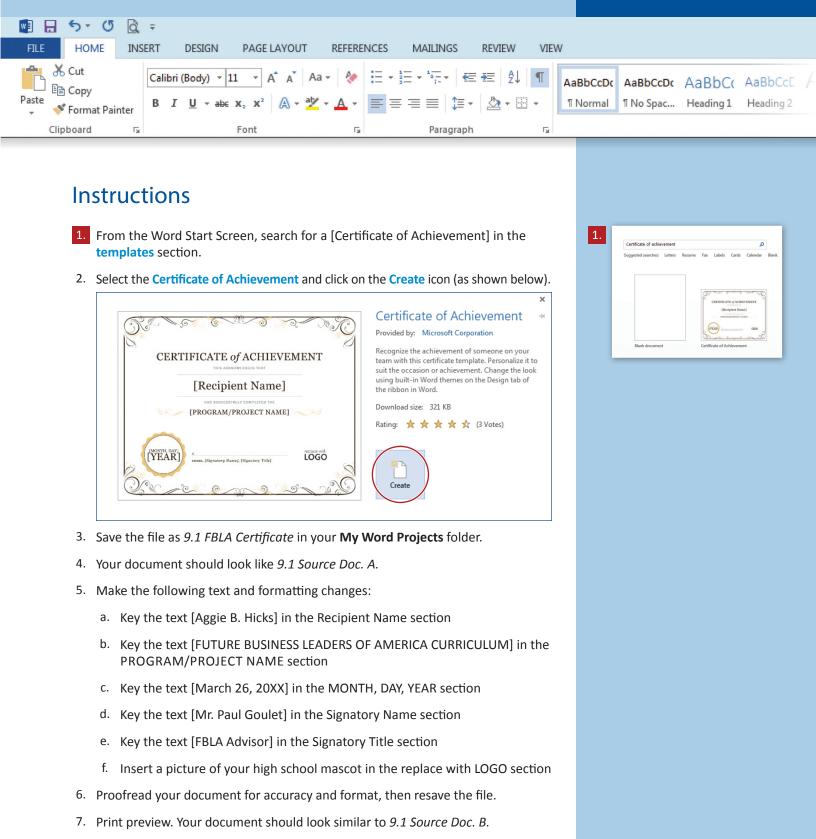

8. Print a copy if required.

| MENT                       |                                            |                                                     | replace with                                             |  |  |  |  |  |
|----------------------------|--------------------------------------------|-----------------------------------------------------|----------------------------------------------------------|--|--|--|--|--|
| CERTIFICATE of ACHIEVEMENT | THIS ACKNOWLEDGES THAT<br>[Recipient Name] | PAS SUCCESSFULLY COMPLETED THE PROGRAM/PROJECT NAME | AONTH, DAY<br>YEAR<br>signetory Name], [Signatory Title] |  |  |  |  |  |
| 9.1 Source Doc. A          |                                            |                                                     |                                                          |  |  |  |  |  |

## Creating an Award Certificate

## Lesson 9.1

Unit 9: Using Templates

# Yearbook Newsletter

Creating a Newsletter

## **Lesson Overview**

Yearbook sales are down this year! The yearbook class brainstorms ideas for how to increase sales, and you decide to create a yearbook newsletter to send to every student in the school. Creating the newsletter will be easy because you know that Word has templates for just this type of document. Your task is to create an eye-catching newsletter to promote this year's edition of the yearbook.

In this lesson, you will find a Word template to use to create a yearbook newsletter to send to the entire student body.

## Tools & Terms You'll Use

#### **Templates:**

Use this feature to find documents where the formatting is already complete and you can personalize the text fields.

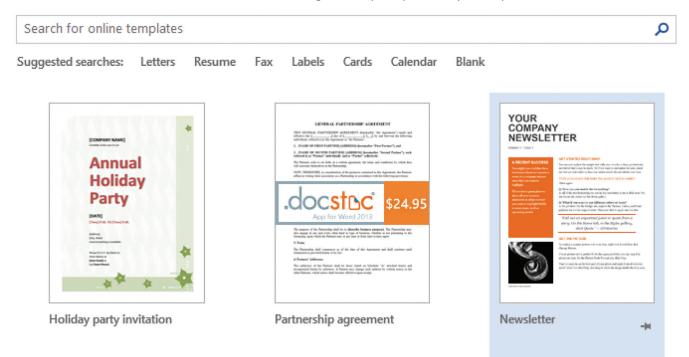

## **New Skills**

 Using a Newsletter Template

# Creating a Newsletter

Lesson 9.2

|       | <u>-</u> ຈ ປ                    | à   | Ŧ   |        |                                                                                                    |          |       |        |        |        |      |          |                       |                      |   |
|-------|---------------------------------|-----|-----|--------|----------------------------------------------------------------------------------------------------|----------|-------|--------|--------|--------|------|----------|-----------------------|----------------------|---|
| FILE  | HOME                            | INS | ERT | DESIGN | PAGE LAYOU                                                                                                    | T REFERE | INCES | MAILIN | IGS    | REVIEW | VIE\ | N        |                       |                      |   |
| Paste | ് Cut<br>È Copy<br>≪ Format Pai |     |     |        | $\begin{array}{c c} 11 & \bullet & A^{\bullet} & A^{\bullet} \\ \hline \\ \epsilon & \mathbf{x}_2 & \mathbf{x}^2 & A^{\bullet} \\ \end{array}$ |          |       |        |        |        |      | Aubscept | AaBbCcDເ<br>៕ No Spac | AaBbCcE<br>Heading 2 | ŀ |
|       | Clipboard                       | E.  |     |        | Font                                                                                                    | E.       |       | Para   | agraph |        | E.   |          |                       |                      |   |

### Instructions

- 1. Carefully review 9.2 Source Doc. in its entirety prior to beginning this lesson.
- 2. From the Word Start Screen, search for a [Newsletter] in the templates section.
- 3. Select the **YOUR COMPANY NEWSLETTER template**.
- 4. Save the file as 9.2 Yearbook Newsletter in your My Word Projects folder.
- 5. Using 9.2 Source Doc. Page 1 and Page 2, key the text as shown.
- 6. Center align the image captions (*Buy Yours Now!* and *Order by January 31*) and increase the font size to 16.
- 7. Proofread your document for accuracy and format, then resave the file.
- 8. Print preview. Your document should look similar to *9.2 Source Doc. Page 1 and Page 2.*
- 9. Print a copy if required.

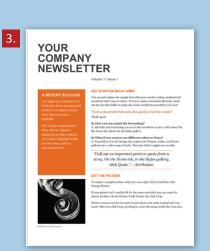

#### 9.2 Source Doc., Page 1

# JHS YEARBOOK... YOU CAN READ US LIKE A BOOK

Volume 1 / Issue 1

#### JHS YEARBOOKS ON SALE NOW

Don't miss the opportunity to buy your yearbook now. You are only a senior in high school once and there are many special once-in-alifetime events that are captured in your high school yearbook.

See any member of the yearbook staff for an order form or visit the yearbook link on the school Web site. Order early and get \$10 off!

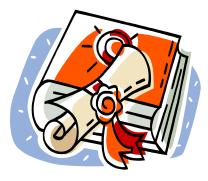

Buy Yours Now!

#### **ORDERING IS A CLICK AWAY**

It couldn't be any easier to order! You can get a yearbook order form in the main office or from any yearbook staff member. Seniors, an order form will be included in your senior information packet.

The easiest way to order your yearbook is online. Just click on the yearbook link located on the school Web site home page and follow the steps. Online orders must be paid with credit card only. Paper orders must be paid by check. NO cash will be accepted for yearbook orders.

#### Frequently Asked Questions:

#### Q: Can I personalize my yearbook?

A: Absolutely! Just follow the instructions on the paper or online order form. The total cost is easy to calculate.

#### Q: When is the last day to order my yearbook?

A: January 31, 20XX. NO exceptions. But if you order early by December 31, 20XX, you will get \$10 off.

"What lies behind us, and what lies before us are small matters compared to what lies within us." – Ralph Waldo Emerson

#### **GET THE PICTURE**

SENIORS: You must select your senior yearbook picture by November 5, or we will select one for you.

UNDERCLASSMEN: If you missed picture day, re-takes are October 26.

CALLING ALL CANDIDS: The yearbook staff is busy attending events and snapping pictures to document the school year. If you have pictures you think would be great for the yearbook, submit them in jpeg format to alopez@students.jhs.ri.us for review. Include the date the picture was taken and the school event or theme that the picture represents.

9.2 Source Doc., Page 2

D.

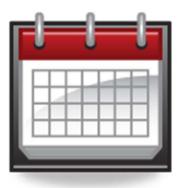

#### Order by January 31

#### **Contact Us**

Jackson High School 125 Main Street Providence, RI 02903 401-555-1212 yearbook@jhs.ri.us www.jhs.ri.us

#### **YEARBOOK PRICING**

Hard cover yearbook: \$75.00 (\$65.00 if received by 12/31)

Soft cover yearbook: \$60.00

Personalization: \$5.00 for name (additional options available)

Additional autograph pages: \$5.00

Clear plastic cover: \$7.00

#### **NOT JUST FOR SENIORS**

The yearbook is more than just senior photos. It is the story of the school year, featuring the graduating class. The underclassmen are part of the story as well. How nice to have the book for each of your four years in high school.

Follow the story through the sections of the yearbook:

Seniors, Superlatives, Underclassmen, Faculty and Staff, Student Life, Clubs and Organizations, Awards, Candids, Sports, Baby Pictures, Inspirational Quotes, and so much more!

#### **JACKSON HIGH SCHOOL**

125 Main Street Providence, RI 02903

> Allie Barton 100 First Avenue North Kingstown, RI 02852

# eBook • Level 1

#### LEARN -BY-DOING Microsoft Word 2013 Hands-on Lessons and Assessments

This textbook uses school and workplace themed lessons to introduce students to the powerful tools and features of **Microsoft Word 2013**. Each new set of Word 2013 skills are clearly explained using a step-by-step, illustrated format that makes learning come to life for the student.

**Learn-by-Doing: Microsoft Word 2013 (Level 1)** is designed to be used by students enrolled in a computer applications course that includes word processing in its curriculum. The lessons in this book build upon one another. Skills and features are presented in an order ranging from basic to intermediate.

#### Features

- Aligned to Common Core Standards
- Designed and formatted for today's interactive, visual learner
- Teaches students basic to intermediate Microsoft Word 2013 skills
- Lesson content is customized with school and workplace themes
- Includes 35+ easy-to-follow lessons
- Includes a comprehensive Curriculum Guide for mapping skills
- Written and Performance Unit Assessments included on the Instructor's Resource CD

#### Learn-by-Doing: Microsoft Office 2013 Series

Other titles included in the series:

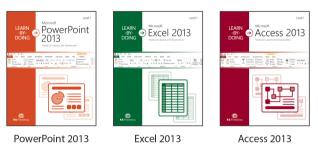

As the name implies, the **Learn-by-Doing Series** gets students learning Microsoft Office 2013 by using its applications to do what is needed to communicate and share information in the real-world of work and life.

Each title in the series is segmented into graphical, hands-on lessons that instantly engage today's interactive, visual learner.

#### **Available Resources**

Student Textbook eBook Edition (PDF format)

Instructor's Resource CD (Required)

- Lesson Source and Solution Files
- Unit Performance Assessments and Solution Files
- Unit Written Assessments and Solutions

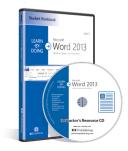

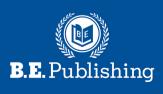

www.bepublishing.com ISBN: 978-1-934422-75-5